# **Person**

### Person, Tempdesks. Adding/removing can be audited

#### (2.15.11+)

The adding or removing of Temp Desks from a person record can be audited. Additional Temp Desks are added via Person Record - Register - Complete the form including allocating a temp desk.

The audit trail is recorded in the side bar view of the Person record.

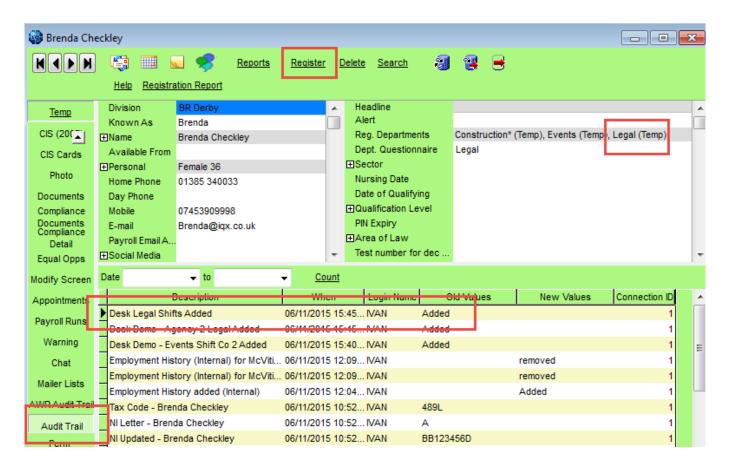

#### **Temp Setup**

## **Employment Period**

#### (2.3.4+)

Person - Employment Period - Start Date is now audited and will appear on the Audit Trail.

To configure the Auditing – Maintenance – Database setup – Audit Items – Search '%start%' – Click the Employment Start Date box

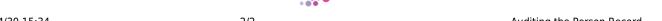

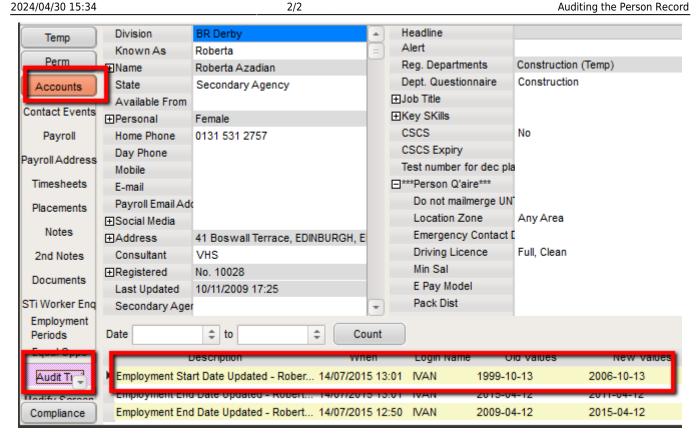

To Access this feature - Select a client from temp Desk or People - Accounts (side bar) - Audit Trail

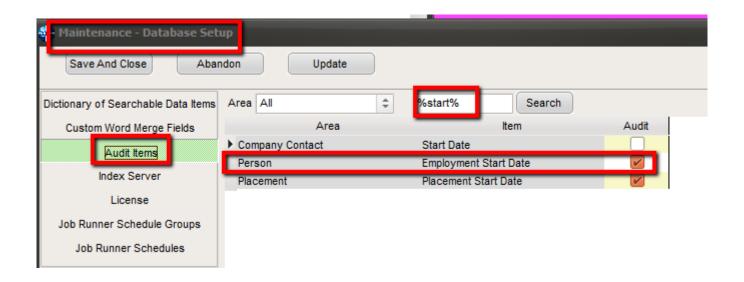

From:

https://iqxusers.co.uk/iqxhelp/ - iqx

Permanent link:

https://iqxusers.co.uk/iqxhelp/doku.php?id=audit\_7&rev=1512146147

Last update: 2017/12/01 16:35

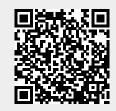